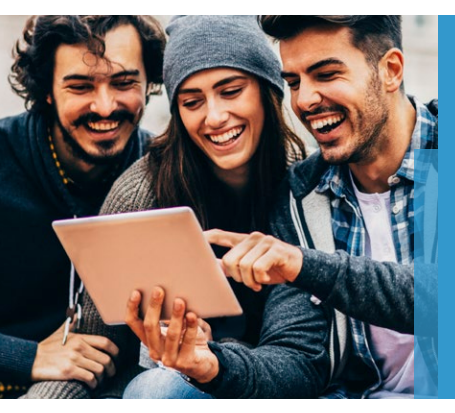

# Blackboard Learn and Pearson's MyLab & Mastering: Working together

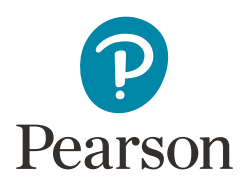

Linking Blackboard and Pearson accounts

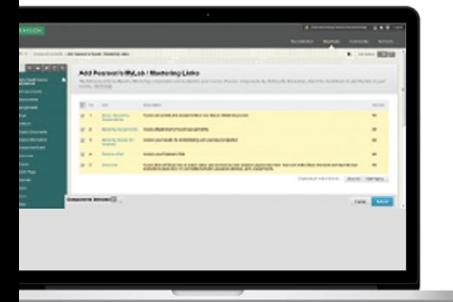

Adding direct links to MyLab & Mastering content **Blackboard and Pearson have created a solution that combines the proven results of MyLab & Mastering with the power of Blackboard Learn. Pearson's MyLab & Mastering deliver advanced, personalized learning to students and continue to pace the industry with increased student performance and participation in online learning. Blackboard's online teaching and learning platform, Blackboard Learn, helps instructors make learning more effective in and beyond the traditional walls of the classroom.**

Now, Pearson and Blackboard are working together to meet customers' expectations for an integrated solution that provides access to a single, online course experience with grade transfer.

Pearson's MyLab & Mastering Building Block provides single sign-on between Blackboard Learn 9.1 and Pearson's MyLab & Mastering program. Using this integration, instructors can access MyLab & Mastering directly from Blackboard Learn, link to the course content, and transfer grades from the Pearson gradebook into Blackboard Learn.

### **Working together starts with single sign-on**

When instructors first sign in to My Lab/Mastering from Blackboard Learn, they will establish a link between their Blackboard Learn and Pearson accounts and pair their courses. Instructors will be prompted each step of the way through the course pairing process with clear and precise instructions. This one-time link process ensures instructors can access their MyLab & Mastering accounts directly from within Blackboard Learn. After accounts have been linked and courses paired, instructors only need to sign in to Blackboard Learn to access their My Lab/Mastering course. It's that simple!

#### **Direct links**

After courses are paired, instructors go to the Content Market tab in Blackboard Learn and click on Pearson's MyLab & Mastering to access their available content. A list of available content sources will appear, and instructors can preview each source before adding it to a course. Selected links will appear directly in the instructor's Blackboard Learn course. These links will work like a native Blackboard learning object, allowing instructors to apply adaptive release rules, align to standards and more. The links can also be copied or added to the left navigation bar in the course. It's up to instructors to decide how to build their courses―we made it easy for them.

**Blackboard** 

1

Manage Pearson's MyLab & Mastering Grades

MyLab & Mastering Grades Center offers instructors flexible options to sync grades automatically, export gradebook files and add gradebook columns to Blackboard Learn courses.

#### **Grade transfer**

Pearson's MyLab & Mastering building block enables student grades to be posted in the Blackboard Learn Grade Center. Grades can either be set to sync automatically or instructors can use Pearson's gradebook file export feature for all associated students. Once a Pearson MyLab & Mastering column is uploaded into the Grade Center, students can view the grade information in Blackboard Learn from the My Grades view in the tools page.

#### **What about students?**

We made it easy for students too! By linking their Pearson and Blackboard accounts, students can access MyLab & Mastering without logging in to each system separately. In fact, to make it even easier, they never have to leave their Blackboard Learn course to access their Pearson content.

#### **Have technical support questions?**

Pearson's MyLab & Mastering Building Block for Blackboard Learn is fully supported by both Blackboard and Pearson in a coordinated fashion. Technical questions or issues with the building block can be reported by the Blackboard Administrator at an institution via Blackboard's case management system, Behind the Blackboard. If faculty or students have questions regarding MyLab & Mastering, they receive support from Pearson. The partnership is designed to coordinate and review support on an ongoing basis to ensure all issues are addressed and resolved quickly. This support dialog between Blackboard and Pearson is also an active channel for potential product enhancements.

## **Get started today!**

Go to [behind.blackboard.com](https://blackboard.secure.force.com/login) or [blackboard.com/pearson](http://www.blackboard.com/partnership/partner-details/pearson) to download Pearson's MyLab & Mastering Building Block.

## **To learn more, contact your Blackboard Learn account representative or visit:**

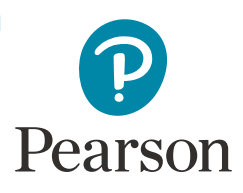

**[www.blackboard.com/pearson](http://www.blackboard.com/partnership/partner-details/pearson)**

**Blackboard.com**

 $\mathcal{L}$ 

**Blackboard** 

Copyright © 2016. Blackboard Inc. All rights reserved. Blackboard, the Blackboard logo, BbWorld, Blackboard Learn, Blackboard Transact, Blackboard Connect, Blackboard Mobile, Blackboard Collaborate, Blackboard Analytics, Blackboard Engage, Edline, the Edline logo, the Blackboard Outcomes System, Behind the Blackboard, and Connect-ED are trademarks or registered trademarks of Blackboard Inc. or its subsidiaries in the United States and/or other countries. Blackboard products and services may be covered by one or more of the following U.S. Patents: 8,265,968, 7,493,396; 7,558,853; 6,816,878; 8,150,925